# **Font Factory**

## **User Manual**

*Dec., 1994 Copyright 1994, DSR Software, Inc.*

#### **Software License Agreement**

THE ENCLOSED SOFTWARE PROGRAM IS LICENSED BY DSR SOFTWARE, INC. TO CUSTOMERS FOR THEIR NON-EXCLUSIVE USE ON A SINGLE COMPUTER SYSTEM PER THE TERMS SET FORTH BELOW. USING THE ENCLOSED CD-ROM(S) INDICATES YOUR ACCEPTANCE OF THESE TERMS.

#### LICENSE

You have the non-exclusive right to use the enclosed program on a single computer. You may not electronically transfer the program from one computer to another over a network. You may not distribute copies of the program or documentation to others. You may transfer the software from one computer to another on a permanent basis only, and only when all copies of the software on the original computer are removed on a permanent basis. YOU MAY NOT USE, COPY, MODIFY, SUB-LICENSE, RENT, LEASE, CONVEY, TRANSLATE, OR TRANSFER THE PROGRAM OR DOCUMENTATION, OR ANY COPY, EXCEPT AS EXPRESSLY PROVIDED IN THIS AGREEMENT. YOU MAY NOT CONVERT THE SOFTWARE TO ANY PROGRAMMING LANGUAGE OR FORMAT, DECOMPILE OR DISASSEMBLE THE SOFTWARE OR ANY COPY, MODIFICATION OR MERGED PORTION, IN WHOLE OR IN PART. THE SOFTWARE IS PROTECTED BY UNITED STATES COPYRIGHT LAWS AND INTERNATIONAL TREATY PROVISIONS.

You are permitted to use these fonts in any manner of publication. However, in no case shall any of the fonts (alter or not) be sold, given away, traded, bartered or otherwise made available, including by way of a bulletin board or other electronic distribution system.

#### LIMITED WARRANTY

THIS PROGRAM IS PROVIDED AS IS WITHOUT WARRANTY OF ANY KIND EITHER EXPRESSED OR IMPLIED, INCLUDING BUT NOT LIMITED TO THE IMPLIED WARRANTIES OF MERCHANTABILITY AND FITNESS FOR A PARTICULAR PURPOSE. THE ENTIRE RISK AS TO THE RESULTS AND PERFORMANCE OF THE PROGRAM IS ASSUMED BY YOU. DSR SOFTWARE DOES NOT WARRANT THAT FUNCTIONS CONTAINED IN THE PROGRAM WILL MEET YOUR REQUIREMENTS. The sole and exclusive remedy available to the purchaser or user of this software and accompanying documentation is a refund or replacement of the product, at the option of DSR Software.

In no event shall DSR Software, Inc. or its suppliers be liable for any damages whatsoever (including, without limitation, damages for loss of business profits, business interruption, loss of business information, or other pecuniary loss) arising out of the use of or inability to use this product, even if DSR Software, Inc. has been advised of the possibility of such damages. Because some states do not allow the exclusion or limitation of liability for consequential damages, the above limitation may not apply to you.

#### CUSTOMER REMEDIES

To the original purchaser only, DSR Software warrants the CD-ROM(s) on which this software product is distributed to be free from defects in materials and faulty workmanship under normal use for a period of ninety days from the date of purchase. If during this ninety-day period the diskette should become defective, it may be returned to DSR Software with a copy of the receipt for a replacement without charge.

#### **Copyright Notices**

Program Copyright 1994, Page Technology Marketing Inc., San Diego, CA. Licensed to DSR Software, Inc., Irvine, California All Rights Reserved. Windows is a trademark of Microsoft.

## **Steps to install the Font Factory program icon on your hard drive**

- 1. Start Windows and ensure that no other programs are running during the setup, including screensavers.
- 2. Place the *Font Factory* CD-ROM into your drive and select **File, Run** from Program Manager.
- 3. Type X:\INSTALL, where "X" is the drive letter of your CD-ROM and click OK.

Upon completion of the installation, a "Font Factory" program group containing "Font Factory" icon will be created. Double-click on the "Font Factory" icon to begin.

## **The FontMax program**

FontMax is a utility that generates style variations of any TrueType typefaces, including those already installed in Windows. FontMax is provided to give you the same font generation capability that the Font Factory Font Installer provides with its font library. With FontMax you can take your existing TrueType fonts and those from other vendors and create new fonts with style variations.

## **Steps to Install the FontMax program on your hard drive**

- **1.** From Windows Program Manager, select **File, Run.**
- **2.** Enter the following on the Command Line, where "X" is the drive letter of your CD-ROM drive and click OK:

#### \FONTMAX\INSTALL.EXE

**3.** Upon completion of the installation, a "FontMax" program group containing the "FontMax" icon will be created. Double-click on the "FontMax" icon to begin and enjoy.

#### **Quick Overview of FontMax**

To generated a new font, select the Source font (change to the C:\WINDOWS\SYSTEM directory to view the fonts). Then, click on the Variations button and choose a variations. Then, click on the Convert button to create you new font. It's as simple as that.

## **Welcome to the Font Factory**

The Font Factory program includes the Font Browser and Font Installer. The Installer can display and generate 1,000's of True Type font variations for all your desktop publishing needs! (All source fonts are in the FastFont format and must be installed using the Installer).

## **Font Browser**

The Font Browser provides a convenient way to filer the fonts that are on the CD-ROM and to select only the classes of fonts that you want to Preview and/or Install. The Font Class selections include: Serif, Sans Serif, Script, Display, Special and International.

The Font Browser includes a unique Font Previewer that allows the selected font to be viewed on-screen. In addition, the user can select font style variations that include: Bold, Italic, Hollow, Condensed, Expanded, Thin and Wide and any combination of these.

## **Font Installer**

After the fonts have been filtered, browsed and selected the Font Installer generates the actual True Type typeface with the font style variations that have been selected (on a font by font basis). The new typefaces are automatically installed into the appropriate Windows directory and the font control menu is updated. NOTE: depending on what applications are open at the time, you may have to exit and re-enter them for the new fonts to appear in the applications' font list.

Font Destinations: WINDOWS\SYSTEM (default) **OTHER** 

Variations: Bold, italic, hollow, thin, wide, expanded, condensed or combinations.

Options: Full Character Set and Reduced Character Set.

## **Getting Additional Help**

Technical support is available for those situations that cannot be resolved with the manual or Help screens. Our customer service department is open during standard West-coast business hours. Our telephone number is (714) 553-6575.

Alternatively, you may fax your questions to (714) 553-6585. Please provide your name and either a dedicated fax number (24 hours/day) or an address to send a response. In addition, please be very detailed with your questions. Responses will be sent within 5 business days or you can write us at:

*Font Factory* **Technical Support DSR Software, Inc. 5 Park Plaza, Suite 770 Irvine, CA 92714**

When you call, please have the following information available:

- **1**. The version of DOS, Windows and *Font Factory* that you are using.
- **2**. The type of computer you are using (CPU, RAM, Video Display, etc.)
- **3**. The exact nature of the problem, including the steps to repeat the problem.

Please place your call while in front of your computer so that we can walk through the solution with you.

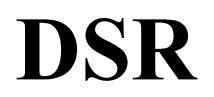

**DSR Software, Inc. 5 Park Plaza Suite 770 Irvine CA 92714**